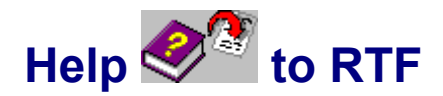

# **Konvertiert Windows Hilfedateien in Rich-Text- Format**

© 1996 Ingenieurbüro B. Herd und H. Nuding.

## **Einführung**

Das Programm **WinHelp** ist Teil des Microsoft Betriebssystems MS-Windows und wird zur Anzeige von Bedienungshilfe für Anwendungsprogramme benutzt. Das Hilfesystem wurde ursprünglich mit Windows 3.0 eingeführt und mit dem Erscheinen von Windows 3.1 erheblich weiterentwickelt. Die neuen Betriebssysteme Windows NT 3.51 und Windows 95 führen eine neue 32-Bit Version von WinHelp ein, genannt WinHelp 4.0. Hilftextexte für WinHelp werden in Dateien der Kennung "**.HLP**" gespeichert.

Da jeder mit Windows ausgestattete Rechner auch über WinHelp verfügt, werden viele Informationen in diesem Dateiformat zur Verfügung gestellt, ob es sich um den Wortlaut der Menschenrechte handelt, Programmdokumentationen oder die letzten Preisänderungen vom Computer-Händler.

Eine Weiterentwickelung der Windows Hilfe wurde von Microsoft unter dem Namen "**Media Viewer**" eingeführt (z.Zt. in Version 2.0). Der Media Viewer benutzt Dateien mit der Dateikennung "**.MVB**", die ebenfalls von Help to RTF unterstützt werden, jedoch ignoriert Help to RTF einige Erweiterungen des Media Viewers im Vergleich zu WinHelp.

Ein drittes, verwandtes Werkzeug ist die "Media View" Bibliothek von Microsoft, die zur Zeit in Version 1.3 vorliegt. Sie ist ein Werkzeug zur Entwicklung ganzer Multimedia-Anwendungsprogramme, wie etwa dem Developers Network Viewer. Auch dieses Dateiformat wird von Help to RTF unterstützt.

Alle diese Dateiformate werden nachfolgend einfach als "Hilfedateien" bezeichnet.

## **Lizenz Informationen**

Help to RTF ist keine kostenlose Software. Der Begriff *Shareware* bedeutet eine Software, die zwar kostenlos vervielfältigt, aber nicht kostenlos benutzt werden darf. Sie dürfen Help to RTF für eine Testphase von maximal 30 Tagen kostenlos testen, anschließend müssen Sie die Registrierungsgebühr entrichten oder Help to RTF von Ihrem Recher löschen.

Die Vervielfältigung der Software auf beliebigen Wegen ist dagegen kostenlos, solange immer das Original-Archiv (HLP2RTF.EXE) kopiert wird. Keinesfalls dürfen Sie Komponenten weglassen, verändern oder hinzufügen.

#### **Drucken von Hilfe-Dateien**

Trotz der vielen Leistungsmerkmale von WinHelp vermissen viele Anwender Druckfunktionen für Hilfedateien. Zwar kann WinHelp einzelne Themen ausdrucken, aber man kann keine zusammenhängende Themen auf einmal drucken. Außerdem fehlt eine Seitennumerierung, selbst innerhalb eines Themas sind die Seiten nicht numeriert. Stichwort- und Inhaltsverzeichnisse kann WinHelp nicht ausdrucken und die Querverweise gehen beim Ausdruck verloren.

Viele Anwender wünschen ein Handbuch in Papierform, aber die heutigen Methoden der Verbreitung von Software über Datennetze und CD-ROMs läßt dies jedoch häufig nicht zu.

Deshalb haben wir Help to RTF entwickelt. Help to RTF wandelt eine bestehende Hilfedatei im HLP- oder .MVB-Format in eine druck- und bearbeitbare Dokumenten-Datei im RTF-Format um. Diese kann von allen üblichen Textverarbeitungsprogrammen eingelesen und weiter bearbeitet werden.

#### Weitere Informationen zum Drucken

## **Wiederübersetzen von Hilfe Projekten**

Gerade weil so viele Informationen als Hilfedatei verfügbar sind, besteht der Wunsch, sie weiter zu bearbeiten. Vielleicht möchten Sie viele kleinere Hilfedateien in eine größere zusammenfassen, mit zusätzlichen Leistungemrkmalen des Media Viewers oder WinHelp 4.0 ausstatten, oder genau im Gegenteil eine WinHelp 4.0 Datei mit HC31 neu übersetzen, damit Ihre bestehende DLL-Lösung funktionsfähig bleibt (Beispiel: Borlands OpenHelp).

Im Gegensatz zum HTML-Standard, der im **World Wide Web (WWW)** für verwandte Probleme benutzt wird, sind Hilfedateien von Windows in einem binären Format gespeichert, das sich einer unmittelbaren Weiterverarbeitung entzieht. Das Dateiformat ist von Microsoft nicht dokumentiert, so daß Sie ohne Help to RTF eine bestehende Datei nicht anpassen können.

Help to RTF erzeugt aus einer Hilfedatei ein nahezu vollständiges Abbild der Hilfedatei als Quellcode, einschließlich Text, Formatierung, Tabellen, Sprüngen, Makros, Sekundären Fenstern, Bildern etc.

Da die Dateiformate dieser Dateien dokumentiert sind, können die Dateien für eine weitere Verarbeitung benutzt werden, wie etwa der Konvertierung ins HTML-Format mittels **RtfToHtml.**

Weitere Informationen zur Wieder-Übersetzung

#### **Benutzung**

Die Benutzung von Help to RTF ist einfach.:

#### **Benutzung zum Drucken**

- · Starten Sie HLP2RTF.EXE oder HLPRTF32.EXE.
- · Betätigen Sie die Schaltfläche "Weiter"
- · Wählen Sie die zu bearbeitende Hilfedatei aus, falls Sie den Dateinamen der Hilfedatei nicht kennen, betätigen Sie die Schaltfläche "Durchsuchen".
- · Betätigen Sie die Schaltfläche "Weiter"
- · Wählen Sie die Option "Die Ausgabedatei soll zum Druck vorbereitet werden".
- · Betätigen Sie "Weiter", bis die Umwandlung der Datei beginnt. Nach erfolgreicher Umwandlung betätigen Sie die Schaltfläche "Anzeige"
- · In Ihrer Textverarbeitung benutzen Sie den Menüpunkt "Datei Drucken".

#### **Benutzung zur Wieder-Übersetzung**

- · Legen sie mit dem Datei-Manager oder dem DOS-Befehl "MD D:\DIRNAME" ein leeres Verzeichnis an.
- · Kopieren Sie die Hilfedatei in dieses Verzeichnis.
- · Betätigen Sie die Schaltfläche "Weiter"
- · Starten Sie HLP2RTF.EXE oder HLPRTF32.EXE.
- · Wählen Sie die zu bearbeitende Hilfedatei aus, falls Sie den Dateinamen der Hilfedatei nicht kennen, betätigen Sie die Schaltfläche "Durchsuchen".
- · Betätigen Sie die Schaltfläche "Weiter"
- · Wählen Sie die Option "Die Ausgabedateien sollen zur erneuten Übersetzung vorbereitet werden".
- · Betätigen Sie "Weiter", bis die Umwandlung der Datei beginnt. Nach erfolgreicher Umwandlung betätigen Sie die Schaltfläche "OK"

Weitere Informationen zum Drucken Drucken mit EWx DLL Unterstützung Weitere Informationen zur Wieder-Übersetzung **Entwicklungsgeschichte** 

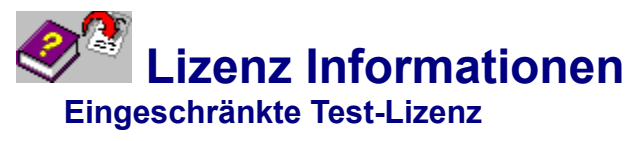

Help to RTF ist keine kostenlose Software. Der Begriff *Shareware* bedeutet eine Software, die zwar kostenlos vervielfältigt, aber nicht kostenlos benutzt werden darf. Sie dürfen Help to RTF für eine Testphase von maximal 30 Tagen kostenlos testen, anschließend müssen Sie die Registrierungsgebühr an uns entrichten oder auf weitere Verwendung von Help to RTF verzichten.

Die Vervielfältigung der Software auf beliebigen Wegen ist dagegen kostenlos, solange immer das Original-Archiv (HLP2RTF.EXE) kopiert wird. Keinesfalls dürfen Sie Komponenten weglassen, verändern oder hinzufügen.

Falls die Vervielfältigung von Help to RTF gemeinsam mit vielen anderen Shareware-Produkten auf einem CD-ROM Datenträger erfolgt, darf der Verteiler Help to RTF mit einem vom Verteiler bereitgestellten Installationswerkzeug starten, sofern sichergestellt ist, daß der Anwender zuerst die Lizenzbedingungen lesen kann. Auch in diesem Falle müssen sämtliche Dateien des Originalarchives zur Benutzung oder Einsicht angeboten werden.

## **Einschränkungen der Demonstrations-Fassung**

Die Demonstrationsfassung von Help to RTF zeigt Ihnen den Leistungsumfang dieses Programmes. Um uns vor Mißbrauch der Demonstrationsfassung zu schützen, haben wir diese Fassung einschränkt:

- · Viele Suchbegriffe werden unterdrückt, d.h. sie werden nichts ins Stichwortverzeichnis übernommen bzw. sie werden nicht eine **K-Fußnote** umgewandelt.
- · In unregelmäßigen Abständen werden Informationstexte zur Registrierung von Help to RTF in das Dokument eingestreut.

Nach Erhalt der Registrierungsgebühr senden wir Ihnen die neueste Fassung von Help to RTF als Diskette oder EMail zu. Daneben erhalten Sie einen Registrierungsschlüssel, der Help to RTF für die uneingeschränkte Benutzung freischaltet. Diesen Registrierungsschlüssel können Sie auch für zukünftige weiterentwickelte und korrigierte Versionen (V2.xx) von Help to RTF benutzen.

Die lizensierte Programmfassung darf je Lizenz nur auf einem Rechner eingesetzt werden. Sie darf nur zu Zwecken der Datensicherung kopiert werden. Siehe Abschnitt Preise für besondere Lizenzen.

## **Garantie**

Help to RTF wurde mit hunderten von HLP-, MVB- und M13-Dateien getestet.

Der Aufbau der Hilfedateien wurde von Microsoft nicht dokumentiert. Daher arbeitet Help to RTF mit experimentell ermittelten Strukturen die Hilfedateien ab, um ihre Daten zu erhalten. Daher können wir Ihnen **nicht** garantieren, daß Help to RTF jede beliebige Hilfedatei verarbeiten kann.

Mit der Demonstrations-Fassung steht Ihnen eine hervorragende Testplattform zur Verfügung. Sie werden sehen, wie erfolgreich Help to RTF Ihnen einen Überblick über Inhalte der Hilfedateien verschafft. Falls Sie Probleme mit der Konvertierung einer Datei haben, senden Sie uns bitte die Datei zu. Wir werden versuchen Help to RTF so erweitern, daß es Ihre Datei verarbeiten kann.

## **Lizenzpreise**

Preis Lizenz Art

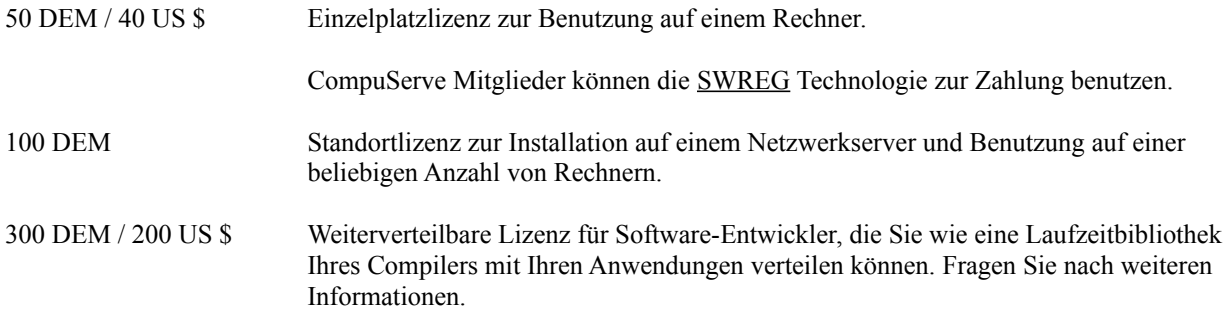

## **Sonderlizenzen**

Wenn Sie Anpassungen an spezielle Betriebssysteme oder Bedingungen benötigen, etwa DLL-Unterstützung oder Quellcode-Lizenzen, fragen sie bitte nach Unterstützung.

## **Vertrieb und Support**

Senden Sie Ihre Fragen oder Bestellungen bitte an:

Ingenieurbüro Bernd Herd Harald Nuding Niederstraße 36 64285 Darmstadt

Tel.: 0049-6151/664717 Fax.: 0049-6151/664740 MailBox: 0049-6151/664741 Max. 14.400 Baud, 8 Bit, No Parity

EMail-Adressen: InterNet: **HerdNuding@aol.com** CompuServe: 100545,3001 AOL: HerdNuding FIDO-Netzadresse: 2:2464/420.10. Word wide Web: http://members.aol.com/herdnuding/html/index.htm

## **Weitere Produkte**

Sie können unsere aktuelle Produktübersicht und Preisliste im WWW (**W**ord **W**ide **W**eb) einsehen und herunterladen. Unsere WWW-Adresse ist:

http://members.aol.com/herdnuding/html/index.htm

Von vielen Produkten liegt eine Demonstrations-Fassung zum Download per MailBox, FTP, FIDO und WWW bereit.

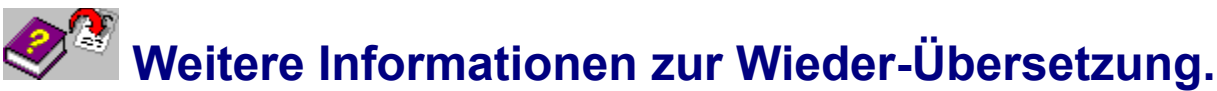

Help to RTF erzeugt aus einer Hilfedatei ein nahezu vollständiges Abbild der Hilfedatei als Quellcode, einschließlich Text, Formatierung, Tabellen, Sprüngen, Makros, sekundären Fenstern, Bildern etc.

Da die Dateiformate dieser Dateien dokumentiert sind, können die Dateien für eine weitere Verarbeitung benutzt werden, wie etwa der Konvertierung ins HTML-Format mittels *rtftohtml*..

Dazu wählen Sie im Dateiauswahl-Dialog die Schaltfläche "Seitenwechsel je Thema" und schalten Sie die Funktion "Druckgeeignet" ab.

Help to RTF berücksichtigt nahezu alle Angaben aus der Hilfedatei, dennoch unterscheidet sich das Ergebnis der Konvertierung erheblich vom Quelltext der Hilfedatei bei ihrer Erstellung.

Manche Informationen aus dem Hilfe-Quelltext werden von HC31 nicht in die Hilfedatei aufgenommen und können daher auch nicht aus ihr entnommen werden.

Insbesondere werden die Themen-IDs, die in den "#"-Fußnoten abgelegt sind und zur Definition von Sprüngen und [MAP]-Einträgen dienen, nur als "Hash-Code" abgelegt. Hash-Codes sind 32-Bit Zahlen, die stellvertretend für einen längeren Text stehen, aber diese Umwandlung ist nicht eindeutig, vielen Texten kann derselbe Hash-Code zugewiesen werden.

Wenn die Themen-ID in einer SHG Grafikdatei (**S**egmented **H**yper **G**raphic) verwendet wurde, kann Help to RTF die genaue ID-Angabe dort entnehmen.

Andernfalls wird Help to RTF eine ID "erraten", die zwar denselben Hash-Code hat, aber ganz anders (meist sehr unleserlich) aussieht. Nach Übersetzung mit HC31.EXE wird der resultierende Sprung identisch sein, auch wenn es sich um einen Sprung in / aus einer anderen Hilfedatei handelt.

Um Problemen mancher Textverarbeitungsprogramme vorzubeugen, kann Help to RTF große Hilfedateien in mehrere Dokumentdateien im RTF-Format umwandeln.

**Achtung:** Hilfedateien sind in den meisten Fällen urheberrechtlich geschützt. Beachten Sie die Angaben der Autoren.

#### **Wir sind keinesfalls verantwortlich für die illegale Verwendung geistigen Eigentums der Autoren.**

Weitere Informationen zum Drucken

# **Weitere Informationen zum Drucken**

Help to RTF selbst kann Ihre Hilfedatei nicht drucken. Stattdessen wird Help to RTF die Datei in eine Datei im RTF-Format (**R**icht **T**ext **F**ormat) konvertieren, die Sie dann mit Ihrer Textverarbeitung drucken können. Sie brauchen daher eine Textverarbeitung, die das RTF-Format unterstützt.

Bei der Umwandlung wählen Sie auf der Seite "Ausgabeformat wählen" die Option "Die Ausgabedatei soll zum Druck vorbereitet werden.

Bei der Aufbereitung zum Drucken wird Help to RTF micht für den Druch relevante Informationen aus der Hilfedatei weglassen:

- · Fußnoten mit den Steueranweisungen für HC31 werden weggelassen, Sprünge werden nicht markiert, unsichtbarer Text wird nicht erzeugt.
- · Grafiken werden direkt in die RTF Datei aufgenommen, sofern das möglich ist.
- · Eine Kopfzeile zur automatischen Seitennumerierung wird angelegt. Wird die Hilfedatei in mehrere RTF-Dateien aufgeteilt, so beginnt die Numerierung für jede RTF-Datei von vorne.

Die Funktionen "Stichwortverzeichnis", "Inhaltsverzeichnis" und "Querverweise im Ausdruck zeigen" erzeugen im RTF-Dokument Steuerinformationen für Microsoft Word ab Version 2.0, mit deren Hilfe Word die Verzeichnisse erstellen kann. Damit Word die Verzeichnisse erzeugt, muß die Funktion "Felder aktualisieren" gestartet werden. Help to RTF verbindet zu diesem Zweck das erstellte RTF-Dokument mit der Datei HLP2RTF.DOT, die entsprechende Makros enthält. Der gesamte Vorgang erfolgt daher automatisch. Die Dauer ist aber stark der Leistungsfähigkeit Ihres Rechners abhängig. Andere Textverarbeitungsprogramme, wie z.B. der mit Windows 95 mitgelieferte "Wordpad" können diese Steueranweisungen nicht auswerten und kann daher auch kein Inhaltsverzeichnis erstellen.

Manche Grafiken werden in die Bedienungshilfe durch externe Bibliotheken (DLLs) angezeigt. An solchen Stellen werden Sie eine **{ ewl .... }** - Steueranweisung vorfinden, es sei denn, Sie verwenden die EWx DLL Unterstützung

**Achtung:** Hilfedateien sind in den meisten Fällen urheberrechtlich geschützt. Beachten Sie die Angaben der Autoren.

#### **Wir sind keinesfalls verantwortlich für die illegale Verwendung geistigen Eigentums der Autoren.**

Drucken mit EWx DLL Unterstützung Weitere Informationen zur Wieder-Übersetzung

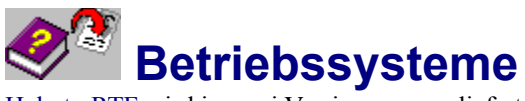

Help to RTF wird in zwei Versionen ausgeliefert:

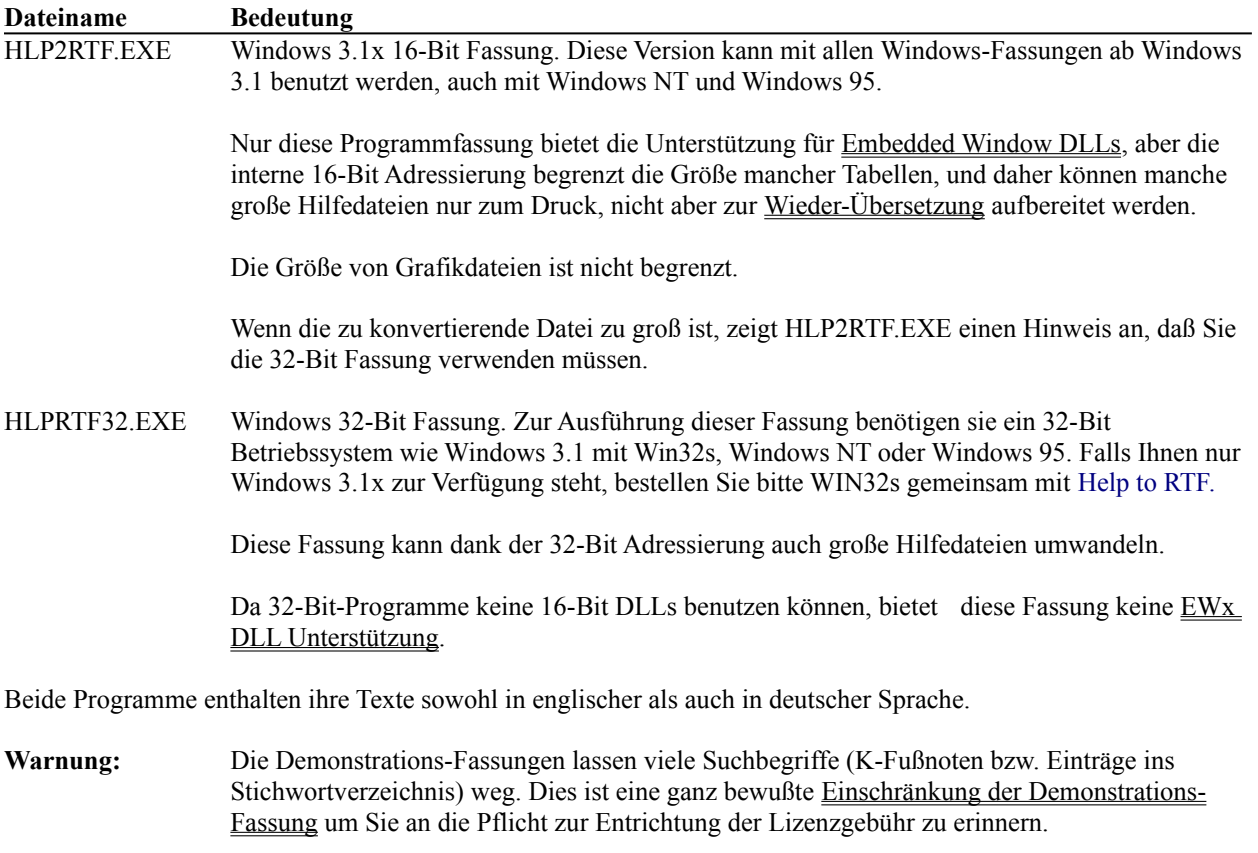

Die lizensierte Fassung läßt keine Suchbegriffe aus.

## **Andere Betriebssysteme**

Zur Zeit benötigen Sie ein Microsoft Betriebssystem um Help to RTF zu benutzen. Es existiert auch eine Standard DOS Version, die keine besonderen Anforderungen an die Betriebssystemumgebing stellt, aber auch auf kleine Dateien begrenzt ist.

Falls Sie Help to RTF für ein anderes Betriebssystem, etwa für Linux oder Apple Macintosh benötigen, fragen Sie bitte unseren Support.

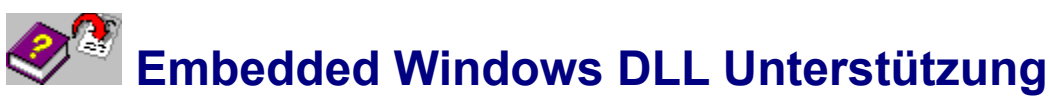

Die Windows Hilfemaschine kann durch Verwendung externer DLL Unterprogramme von Hilfe-Autoren erweitert werden. Gemeinsam mit manchen Hilfe-Dateien erhalten Sie daher auch eine DLL, die zur Anzeige der Hilfe erforderlich ist. Fehlt diese DLL, so erscheint in der Windows-Hilfe nur ein rechteckiger Kasten mit dem Verweis "Grafik kann nicht angezeigt werden", manchmal ist es auch ein schwarzer Kasten.

Es gibt zwei DLL-Unterstützende Techniken der Windows Hilfe: Registrierte DLL-Unterprogramme und Eingebettete Fenster oder neudeutsch *Embedded Windows* kurz EW. Help to RTF hat mit DLLs für registrierte Unterprogramme nichts zu tun, sie sind für besondere Erweiterungen zuständig.

Eingebettete Fenster sind dagegen Flächen, die wie ein Teil des Hilfetextes erscheinen. Der Autor des Hilfetextes erzeugt ein solches Fenster mit einer Anweisung **{ ewc}**, **{ ewl }** oder **{ ewr}**, und das ist normalerweise auch das Einzige, was Sie in der RTF-Datei davon sehen werden.

Häufig werden eingebettete Fenster aber benutzt, um eine Grafik anzuzeigen, etwa eine Grafik in hoher Farbtreue. So bieten wir z.B. die **JPANI** Bibliothek zur Anzeige von Fotos in der Windows Hilfe an, die JPEG-Komprimierte Bilder und Animationen in hoher Darstellungsqualität in einem Hilfethema anzeigen kann.

Wenn Sie die Unterstützung von EWx DLLs in Help to RTF aktivieren, wird Help to RTF versuchen, diese Grafiken mit Unterstützung der DLL aus der Hilfe-Datei zu entnehmen und als Bild in Ihre RTF-Datei aufzunehmen. Aus der Sicht der DLL gibt sich Help to RTF als WinHelp aus, lädt die DLL, erzeugt das eingebettete Fenster (unsichtbar) und benutzt die Druckunterstützung der EW-Schnittstelle um die Grafik zu entnehmen. Anschließend wird die DLL wieder freigegeben.

Es sind aber einige Dinge zu bedenken, bevor Sie diese Technologie anwenden können:

- · Die DLL-Datei muß bei der Umwandlung verfügbar sein. Dazu muß sie entweder im Pfad, im Windows-Verzeichnis, oder im Verzeichnis mit der Hilfedatei stehen.
- · Da die meisten EWx DLLs, die zur Zeit eingesetzt werden, 16-Bit DLLs sind, unterstützt nur die 16-Bit Fassung von Help to RTF diese Technologie.
- · Achten Sie darauf, das die DLL-Datei nicht bereits von WinHelp benutzt wird. Am besten sie schließen die Windows Hilfe. Wenn Sie Windows NT verwenden, können Sie HLP2RTF.EXE auch in einem getrennten Speicherbereich starten.
- · Diese Technologie ist sehr trickreich. Wir haben sie mit den von uns entwickelten Bibliotheken LZANI.DLL, JPANI.DLL und GRHLP.DLL geprüft.

Andere Bibliotheken können ebenfalls funktionieren, aber sie können auch völlig versagen bis hin zu einem Absturz der Sie zum Neustart Ihres Systems zwingt.

DLLs, die ihren Inhalt nicht mit der Druckfunktion der Windows Hilfe drucken können, erzeugen mit Help to RTF normalerweise ebenfalls weiße Seiten. Einige sehr verbreitete Werkzeuge einer ameikanischen Softwarefirma erzeugten bei unseren Tests diesen Effekt.

· Die RTF-Ausgabedateien werden bei dieser Vorgehensweise oft sehr groß. Achten Sie darauf, daß beim Import der Dateien in Ihre Textverarbeitung genügend Speicher zur Verfügung steht.

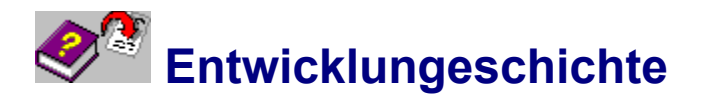

Bitte von Hinten nach vorne lesen..

#### **27.3.1996 Version 2.04**

V2.03 konnte nur auf deutschen Windows-Installationen benutzt werden. Die Übertragung von TrueColor-Bitmaps aus der Hilfe in den RTF-File war fehlerhaft.

#### **22.3.1996 Version 2.03**

In seltenen Fällen wurden Grafiken mit falschen Größenangaben versehen. Inkompatibilität zu WIN32s behoben.

#### **20.3.1996 Version 2.02**

Bei der Erstellung eines HPJ-Projektes wird nun die Contents-Eintragung berücksichtigt. Fehler bei der Erstellung von Context-Strings für die Wieder-Übersetzung behoben.

## **18.3.1996 Version 2.01**

Das neue Registrierungsschlüssel-System gibt Ihnen die Möglichkeit, eine aktualisierte Shareware-Fassung der Version 2.xx mit Ihrem Lizensierungsschlüssel zu benutzen.

## **12.3.1996 Version 2.00**

- · Vollständig überarbeitete Bedienung.
- · Erstellung von Stichwortverzeichnissen.
- · Erstellung von Inhaltsverzeichnissen.
- · Erstellung von Seiten-Querverweisen.
- · Batch-Modus
- · Durchsuchen-Funktion
- · Hilfedatei-Titel als Seitenüberschrift
- · Bei der Aufbereitung zur Wieder-Übersetzung werden nun auch evtl. Vorhandene Icon-Dateien extrahiert.
- · Diverse inkompatibilitäten, die z.T. zu allgemeinen Schutzverletzungen führten, wurden behoben.

Die lizenzrechtlichen Bedingungen wurden geändert.

#### **18.2.1996 Version 1.14**

Korrektur einer Inkompatibilität zu einigen Grafiken in Dateien, die vom Windows 95 Hilfecompiler HCRTF erstellt wurden. Außerdem wurde ein Fehler in einer Dokompressionsroutine der 16-Bit Fassung behoben, der bei manchen Grafiken im Windows 95-Format zu einem Stillstand des Systems führte. Korrektur einer Inkompatibilität zu Windows 95-Dateien, die das Phrase Compression Kompressionsverfahren benutzten.

#### **15.2.1996 Version 1.13**

Die Unterstützung der selten benutzen {bmxwd ...}Anweisungen wurde ergänzt. Die Konvertierung von Hilfe-Dateien, die diese Anweisungen benutzten, führte häufig zu allgemeinen Schutzverletzungen.

Bitmaps werden nun auch bei Windows 3.0 Hilfe-Dateien unterstützt.

Die Aufteilung der Ausgabe in meherere RTF-Dateien ist nun wahlfrei. Solange die Ausgabe-Datei noch nicht zu groß für Ihre Textverarbeitung ist, können Sie mit einer einzelnen großen Datei leichter arbeiten als mit vielen kleinen RTF-Dateien.

Bei der Aufbereitung zum Druck werden keine Absätze mit exakter Höhe mehr erzeugt, sondern solche mit einer Mindesthöhe. Einige Bilder konnten sonst nur in der viel zu niedrigen Absatzhöhe angezeigt werden.

#### **31.1.1996 Version 1.12**

Mit der neuen leistungsfähigen Unterstützung von DLLs für eingebettete Fenster EWx DLL Unterstützung können Sie nun auch Grafiken ausdrucken, die im Hilfetext als {ew....} Anweisungen hinterlegt wurden.

#### **28.1.1996 Version 1.11**

Ein Fehler in Help to RTF verursachte bei der druckgerechten Konmverierung von Hilfedateien von HCRTF (Windows 95) einen "Teilung durch 0" oder "Allgemeine Schutzverletzung"-Fehler. Dies trat immer dann auf, wenn eine der Bitmaps eine metrische Größe von 0 hatte.

Für deutsche Systeme wurde die Papiergröße auf A4 gesetzt. Eine ungewöhnliche Kombination von Kompressionsformaten, die nur in einer Hilfedatei vorgefunden wurde, wird nun ebenfalls unterstützt. Makro Hotspots werden bei durchgerechter Aufbereitung nicht mehr Durchgestrichen.

#### **27.1.1996 Version 1.10**

Wenn Dateien druckgerecht aufbereitet werden, werden die WMF- und BMP-Dateien nun nach Beendigung der Konvertierung gelöscht. So sind die RTF-Dateien das Einzige, was nach der Konvertierung auf dem Rechner verbleibt.

#### **22.1.1996 Version 1.09**

Corrected Sizes of Graphics when converting for Print.

#### **21.1.1996 Version 1.08**

Bei der Einführung der Media Viewer Technologie wurde die Handhabung von HC30-Dateien (aus Windows 3.0- Zeiten) beschädigt, das wurde nun wieder korrigiert. Auch die Handhabung von Suchbegriffen (K-Fußnoten) und der Dateiende-Erkennung wurde korrigiert. Es werden aber weiterhin einige Daten nicht aus Dateien im HC30- Format entnommen, z.B. die [MAP]-Eintregungen. Wir meinen, daß diese alten Dateien von geringem Interesse sind.

#### **20.1.1996 Version 1.07**

Fortschrittsanzeige kann nun verkleinert und über das Systemmenu geschlossen werden. Fehlerhafte Kopfzeilung bei druckgerechter Aufbereitung geändert. Fehlerhafte Kopfzeilen bei Aufbereitung zum Druck ignoriert. Ein Nachrichtenton zeigt nun, wenn die Konvertierung vollständig ist. Die Rahmen-Befehle im RTF werden nun so erzeugt, daß es keine Probleme mit WinWord Version 6 mehr gibt. Die zuletzt gewählten Konvertierungsoptionen (Druckgerecht, Seitenwechsel je Thema...) werden nun bis zur nächsten Verwendung in HLP2RTF.INI zwischengespeichert.

#### **16.1.1996 Version 1.05**

Hybride Deutsch/Englische Fassung. Help to RTF entscheidet nun nach der Sprache in WIN.INI, in welcher Sprache der Anwenderdialog geführt werden soll.

#### **10.1.1996 Version 1.04**

Mit dem Kontrollelement "Seite je Thema" können Sie Help to RTF dazu bringen, nach jedem Thema einen Seitenwechsel auszuführen.

Bei der Aufbereitung zum Drucken werden die dazu nicht notwendigen Tabellen nicht mehr abgearbeitet. Das spart Zeit und die 16-Bit Fassung kann dadurch größere Hilfedateien verarbeiten.

#### **9.1.1996 Version 1.03**

Neue Unterstützung von MVB-Dateien für Media Viewer 2.0 und MediaVew Library 1.3.

#### **7.1.1996 Version 1.02**

Neue Unterstützung der SHG Grafik-Typen 0x0006, 0x306 und 0x0008, die von Windows 95 Hilfedateien benutzt werden und von früheren Fassungen nicht in eine BMP oder WMF-Datei umgewandelt werden konnten.

HLPRTF32 wurde auf Dateigröße optimiert.

#### **5.1.1996 Version 1.01**

Fehler in der Behandlung von WinHelp 4.0 Dateien behoben. Manche Dateien, z.B. HCW.HLP, brachten Help to RTF zum stehen, es wurde immer "Extracting Baggage" angezeigt.

#### **3.1.1996 Version 1.00**

Erste weiterverteilbare Veröffentlichung von Help to RTF. Zugleich erste Fassung mit WinHelp 4.0 unterstützung.

#### **Zuvor**

Mehrere Verteilungen von Beta-Versionen zu ausgewählten Kunden. Verteilung der 16-Bit Fassung im FIDO-Net WINDOWS.PROG.GER.

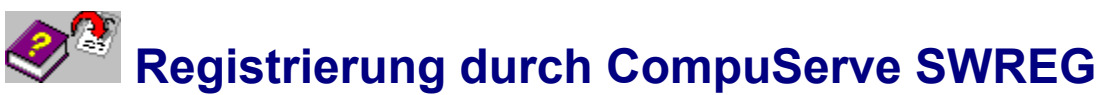

Nicht Deutsche CompuServe Mitglieder können anstelle einer normalen Bestellung mittels Fax, Brief oder EMail auch die CompuServ SWREG Technologie zur Registrierung von Help to RTF benutzen. Es entstehen Ihnen dadurch keine zusätzlichen Kosten außer den 40 US \$ Registrierungsgebühr.

- · Deutschen Kunden empfehlen wir die Bestellung per Telefax.
- · Gewerblichen Kunden innerhalb der EU bitten wir um Übermittlung der Umsatzsteuer-Ident-Nummer, da diese vom SWREG-Dienst nicht abgefragt wird.

CompuServe wird den Betrag mit der normalen CompuServe Abrechnung von Ihrem Konto einziehen.

Um mit SWREG zu bestellen, wählen sie in CompuServe "**GO SWREG**" und folgen Sie den dortigen Anweisungen.

Help to RTF hat den SWREG ID code **9235**